**Installationshandbuch**

# **Novell**. **PlateSpin® Portability Suite**

**8.1** 23. Juli 2009

**www.novell.com**

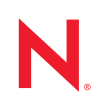

#### **Rechtliche Hinweise**

Novell, Inc. bietet keinerlei Gewähr bezüglich des Inhalts oder Gebrauchs dieses Handbuchs. Insbesondere werden keine ausdrücklichen oder stillschweigenden Gewährleistungen hinsichtlich der handelsüblichen Qualität oder Eignung für einen bestimmten Zweck übernommen. Novell, Inc. behält sich weiterhin das Recht vor, diese Dokumentation zu revidieren und ihren Inhalt jederzeit und ohne vorherige Ankündigung zu ändern.

Des Weiteren übernimmt Novell, Inc. für Software keinerlei Haftung und schließt insbesondere jegliche ausdrücklichen oder impliziten Gewährleistungsansprüche bezüglich der Marktfähigkeit oder der Eignung für einen bestimmten Zweck aus. Außerdem behält sich Novell, Inc. das Recht vor, Novell-Software ganz oder teilweise jederzeit inhaltlich zu ändern, ohne dass für Novell, Inc. die Verpflichtung entsteht, Personen oder Organisationen von diesen Überarbeitungen oder Änderungen in Kenntnis zu setzen.

Alle im Zusammenhang mit dieser Vereinbarung zur Verfügung gestellten Produkte oder technischen Informationen unterliegen möglicherweise den US-Gesetzen zur Exportkontrolle sowie den Handelsgesetzen anderer Länder. Sie erkennen alle Ausfuhrkontrollbestimmungen an und erklären sich damit einverstanden, alle für ausstehende Exporte, Re-Exporte oder Importe erforderlichen Lizenzen bzw. Klassifizierungen einzuholen. Sie erklären sich damit einverstanden, nicht an juristische Personen, die in der aktuellen US-Exportausschlussliste enthalten sind, oder an in den US-Exportgesetzen aufgeführte terroristische Länder oder Länder, die einem Embargo unterliegen, zu exportieren oder zu reexportieren. Sie stimmen zu, keine Lieferungen für verbotene nukleare oder chemischbiologische Waffen oder Waffen im Zusammenhang mit Flugkörpern zu verwenden. Weitere Informationen zum Export von Novell-Software finden Sie auf der Webseite [Novell International Trade Services](http://www.novell.com/info/exports/) (http:// www.novell.com/info/exports/). Novell übernimmt keine Verantwortung für das Nichteinholen notwendiger Exportgenehmigungen.

Copyright © 2008 - 2009 Novell, Inc. Alle Rechte vorbehalten. Ohne ausdrückliche, schriftliche Genehmigung des Herausgebers darf kein Teil dieser Veröffentlichung reproduziert, fotokopiert, übertragen oder in einem Speichersystem verarbeitet werden.

Novell, Inc. besitzt Anrechte auf geistiges Eigentum für Technologie, die in das in dieser Dokumentation beschriebene Produkt integriert ist. Diese Rechte auf geistiges Eigentum umfassen möglicherweise insbesondere ein oder mehrere Patente in den USA, die auf der Webseite [Legal Patents](http://www.novell.com/company/legal/patents/) (http://www.novell.com/company/legal/ patents/) von Novell aufgeführt sind, sowie ein oder mehrere andere Patente oder laufende Patentanträge in den USA und in anderen Ländern.

Novell, Inc. 404 Wyman Street, Suite 500 Waltham, MA 02451 USA. www.novell.com

*Online-Dokumentation:* Die neueste Online-Dokumentation für Novell-Produkte finden Sie auf der [Dokumentations-Webseite von Novell](http://www.novell.com/documentation) (http://www.novell.com/documentation).

#### **Novell-Marken**

Hinweise zu Novell-Marken finden Sie in der [Novell Trademark and Service Mark-Liste](http://www.novell.com/company/legal/trademarks/tmlist.html) (http://www.novell.com/ company/legal/trademarks/tmlist.html).

#### **Materialien von Drittanbietern**

Die Rechte für alle Marken von Drittanbietern liegen bei den jeweiligen Eigentümern.

## **Inhalt**

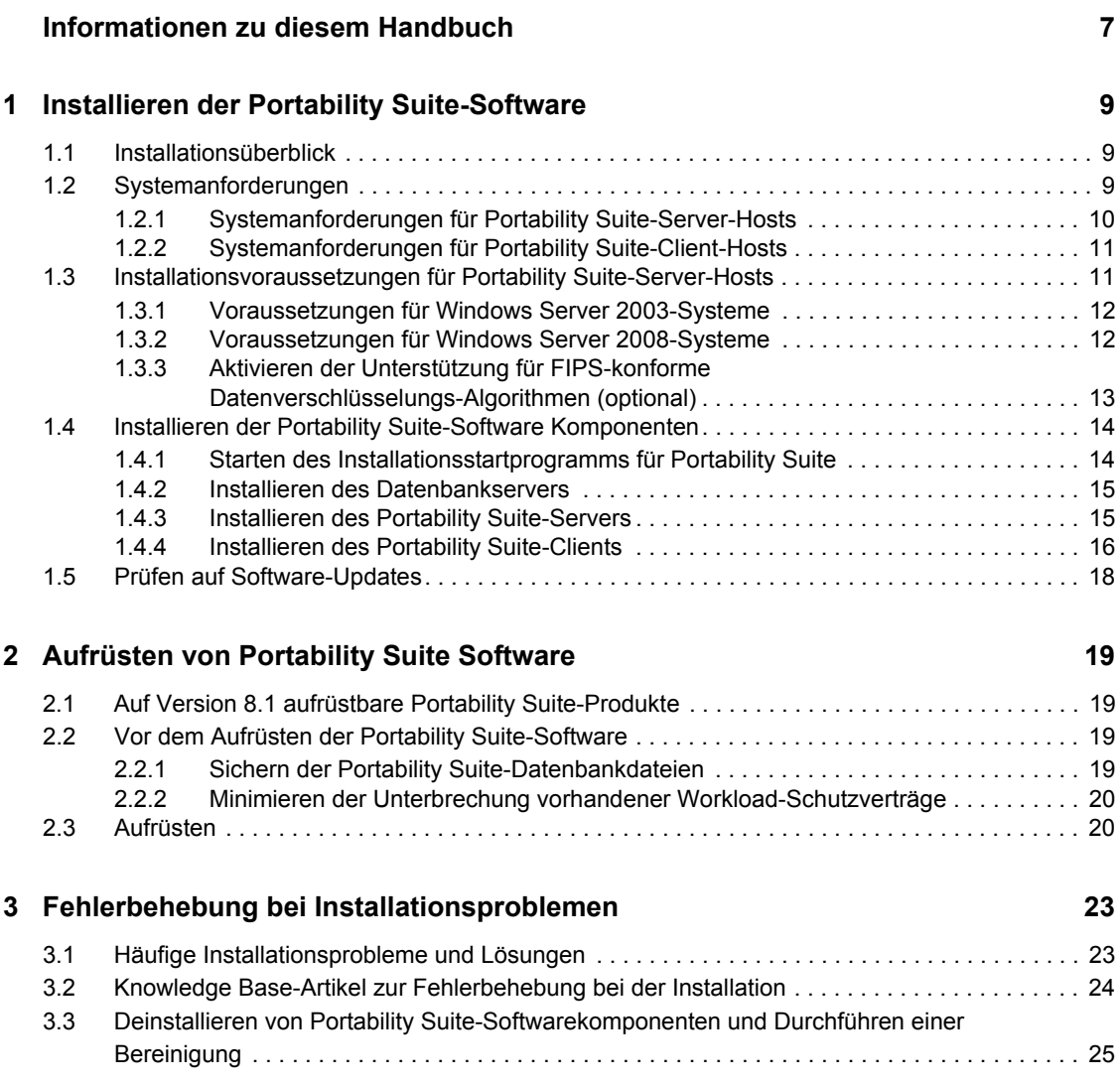

# <span id="page-6-0"></span>**Informationen zu diesem Handbuch**

Dieses Handbuch bietet Informationen zur Installation oder Aufrüstung Ihres PlateSpin® Portability Suite 8.1-Produkts (PlateSpin® Migrate oder PlateSpin® Protect).

- [Kapitel 1, "Installieren der Portability Suite-Software", auf Seite 9](#page-8-0)
- [Kapitel 2, "Aufrüsten von Portability Suite Software", auf Seite 19](#page-18-0)
- [Kapitel 3, "Fehlerbehebung bei Installationsproblemen", auf Seite 23](#page-22-0)

#### **Zielgruppe**

Dieses Handbuch ist für IT-Mitarbeiter vorgesehen, z. B. Rechenzentrumsadministratoren und operatoren, die Portability Suite in Workload-Migrations- und Workload-Schutzprojekten verwenden.

#### **Rückmeldungen**

Wir freuen uns über Ihre Hinweise, Anregungen und Vorschläge zu diesem Handbuch und den anderen Teilen der Dokumentation zu diesem Produkt. Bitte verwenden Sie die Funktion für Benutzerkommentare im unteren Bereich jeder Seite der Online-Dokumentation oder senden Sie uns Ihre Kommentare über die [Novell Documentation Feedback-Website](http://www.novell.com/documentation/feedback.html) (http://www.novell.com/ documentation/feedback.html).

#### **Aktualisierungen für Dokumentationen**

Die neueste Version dieses Texts finden Sie auf der [PlateSpin® Portability Suite Version 8.1-](http://www.novell.com/documentation/platespin_portabilitysuite_810/) [Website](http://www.novell.com/documentation/platespin_portabilitysuite_810/) (http://www.novell.com/documentation/platespin\_portabilitysuite\_810/).

### **Zusätzliche Dokumentation**

Dieses Handbuch ist Teil der PlateSpin® Portability Suite-Dokumentation. Die nachfolgende Liste enthält alle Komponenten der Dokumentation:

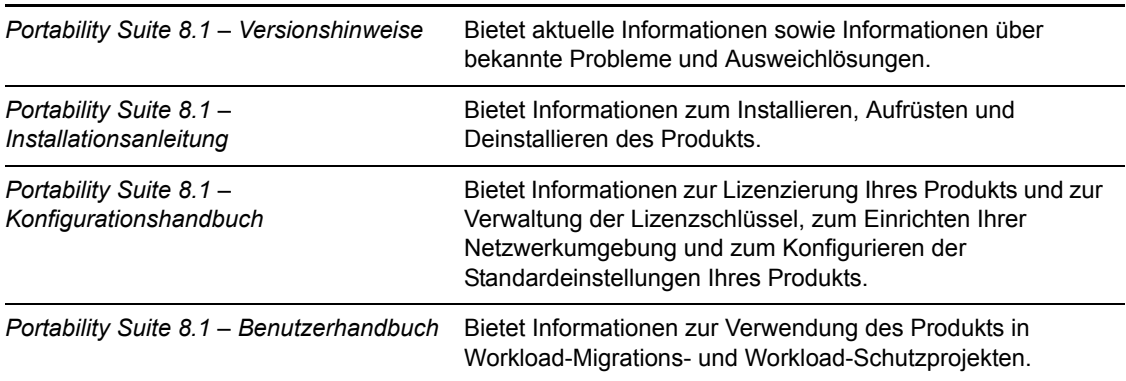

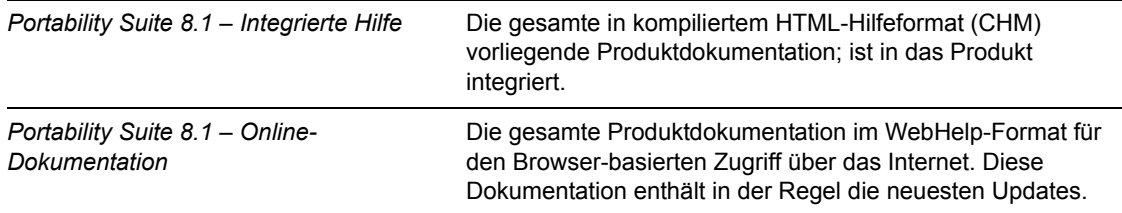

#### **Zusätzliche Ressourcen**

Wir empfehlen Ihnen, die folgenden zusätzlichen Ressourcen im Web zu nutzen:

- [PlateSpin User Forum](http://forum.platespin.com) (http://forum.platespin.com): Eine webbasierte Community mit verschiedenen Diskussionsthemen.
- [PlateSpin Knowledge Base](http://support.platespin.com/kb2/) (http://support.platespin.com/kb2/): Eine Sammlung ausführlicher technischer Artikel.

#### **Technische Unterstützung**

- Telefon (Nordamerika): +1-877-528-3774 (1 87 PlateSpin)
- $\bullet$  Telefon (international): +1-416-203-4799
- $\triangle$  Email: support@platespin.com

Sie können auch die [Website für den technischen Support von PlateSpin](http://www.platespin.com/support/) (http://www.platespin.com/ support/) besuchen.

#### **Konventionen in der Dokumentation**

In dieser Novell-Dokumentation wird ein "Größer als"-Zeichen (>) verwendet, um verschiedene Aktionen innerhalb eines Schritts und Elemente in einem Querverweispfad voneinander zu trennen.

Ein Markensymbol ( $^{\circledR}$ , <sup>TM</sup> usw.) kennzeichnet eine Novell-Marke. Ein Sternchen (\*) kennzeichnet eine Drittanbieter-Marke.

# <span id="page-8-0"></span><sup>1</sup> **Installieren der Portability Suite-Software**

- [Abschnitt 1.1, "Installationsüberblick", auf Seite 9](#page-8-1)
- [Abschnitt 1.2, "Systemanforderungen", auf Seite 9](#page-8-2)
- [Abschnitt 1.3, "Installationsvoraussetzungen für Portability Suite-Server-Hosts", auf Seite 11](#page-10-1)
- [Abschnitt 1.4, "Installieren der Portability Suite-Software Komponenten", auf Seite 14](#page-13-0)
- [Abschnitt 1.5, "Prüfen auf Software-Updates", auf Seite 18](#page-17-0)

## <span id="page-8-1"></span>**1.1 Installationsüberblick**

PlateSpin<sup>®</sup> Portability Suite bietet ein einziges Installationsprogramm für PlateSpin<sup>®</sup> Migrate- und PlateSpin® Protect-Produkte. Das Programm überprüft Ihr System auf die erforderlichen Voraussetzungen hin und führt interaktiv die Installation der benötigten Software-Komponenten durch.

Die Produktionskonfiguration der PlateSpin<sup>®</sup> Migrate- und PlateSpin<sup>®</sup> Protect-Produkte besteht aus demselben Umfang an Software-Komponenten:

- **Ein Datenbankserver:** Portability Suite arbeitet mit Microsoft\* SQL Server\* 2005. Wenn Sie nicht über einen Microsoft SQL Server 2005-Datenbankserver verfügen, können Sie einen Microsoft SQL Server 2005 Express Edition-Datenbankserver verwenden, der im Lieferumfang von Portability Suite enthalten ist.
- **Portability Suite-Server:** Die Laufzeit-Ausführungsengine, die den PlateSpin® Migrate- und PlateSpin® Protect-Produkten zugrunde liegt.
- **Portability Suite Client:** Client-Software für die Benutzerinteraktion mit dem Portability Suite-Server.

Diese Komponenten können entweder zusammen auf einem Host oder auf verschiedenen Hosts installiert werden.

## <span id="page-8-2"></span>**1.2 Systemanforderungen**

- [Abschnitt 1.2.1, "Systemanforderungen für Portability Suite-Server-Hosts", auf Seite 10](#page-9-0)
- [Abschnitt 1.2.2, "Systemanforderungen für Portability Suite-Client-Hosts", auf Seite 11](#page-10-0)

1

## <span id="page-9-0"></span>**1.2.1 Systemanforderungen für Portability Suite-Server-Hosts**

Portability Suite-Server-Hosts müssen folgende Systemanforderungen erfüllen:

*Tabelle 1-1 Systemanforderungen für Portability Suite-Server-Hosts*

| Anforderung                     | <b>Details</b>                                                                                                    |
|---------------------------------|----------------------------------------------------------------------------------------------------|
| Betriebssystem                  | Eines der folgenden Betriebssysteme, ausgeführt auf dedizierter Hardware<br>oder in einer virtuellen Maschine:                                                                                                    |
|                                 | • Microsoft Windows Server* 2008 (Standard- und Enterprise-<br>Editionen)                                                                                                    |
|                                 | ◆ Microsoft Windows Server 2003 (SP0, SP1, SP2), Englisch,<br>Französisch oder Deutsch                                                                                                    |
|                                 | Microsoft Windows Server 2003 R2                                                                                                    |
| Prozessor                       | Pentium*-kompatible CPU mit mindestens 750 MHz (1 GHz empfohlen)                                                                                                    |
| Arbeitsspeicher                 | Mindestens 512 MB RAM (2 GB empfohlen)                                                                                                    |
| Festplattenspeicher             | Mindestens 10 GB                                                                                                    |
|                                 | Möglicherweise ist zusätzlicher Speicherplatz erforderlich, wenn Sie<br>dasselbe System als Flexible Image Server einsetzen möchten. Die<br>Menge an zusätzlichem Speicherplatz hängt von der Anzahl und Größe<br>der Workload-Images ab, die Sie auf einem bestimmten Imageserver<br>speichern möchten. Siehe "Festlegen eines Flexible Image Server" im<br>Benutzerhandbuch. |
| Datenbankserver                 | Es gelten folgende Voraussetzungen:                                                                                                    |
|                                 | Microsoft SQL Server* 2005 Express Edition (im Lieferumfang der<br>Software enthalten)                                                                                                    |
|                                 | + Vorhandener lokaler oder remote Microsoft SQL Server 2005-<br>Datenbankserver                                                                                                    |
| Windows-<br>Softwarekomponenten | Windows Server 2003-Systeme (alle Editionen):                                                                                                    |
|                                 | Microsoft IIS 5.0/6.0 (mit ASP.NET)                                                                                                    |
|                                 | Microsoft .NET Framework 2.0 SP2 und höher. Laden Sie eine Kopie<br>٠<br>vom Microsoft Download Center (http://www.microsoft.com/<br>downloads/details.aspx?familyid=5B2C0358-915B-4EB5-9B1D-<br>10E506DA9D0F) herunter.                                                                                                    |
|                                 | Weitere Informationen finden Sie unter Voraussetzungen für<br>Windows Server 2003-Systeme (Seite 12).                                                                                                    |
|                                 | Windows Server 2008-Systeme (alle Editionen):                                                                                                    |
|                                 | • Microsoft .NET Framework 3.5 SP1. Laden Sie eine Kopie vom<br>Microsoft Download Center (http://www.microsoft.com/downloads/<br>details.aspx?FamilyId=AB99342F-5D1A-413D-8319-<br>81DA479AB0D7) herunter.                                                                                                    |
|                                 | • Web Server (IIS 7.0)                                                                                                    |
|                                 | Weitere Informationen finden Sie unter Voraussetzungen für<br>Windows Server 2008-Systeme (Seite 12)                                                                                                    |

## <span id="page-10-0"></span>**1.2.2 Systemanforderungen für Portability Suite-Client-Hosts**

Sie können den Portability Suite-Client auf dem Portability Suite-Server-Host oder auf einem separaten Computer installieren.

Eigenständige Portability Suite-Client-Hosts müssen folgende Systemanforderungen erfüllen:

*Tabelle 1-2 Systemanforderungen für Portability Suite-Client-Hosts*

| Anforderung                     | <b>Details</b>                                                                                                    |
|---------------------------------|----------------------------------------------------------------------------------------------------|
| Betriebssystem                  | Eines der folgenden Betriebssysteme, ausgeführt auf dedizierter Hardware<br>oder in einer virtuellen Maschine:                                                                                                    |
|                                 | • Microsoft Windows Server 2008 (Standard- und Enterprise-Editionen)                                                                                                    |
|                                 | • Microsoft Windows Vista* (Business und Ultimate Edition)                                                                                                    |
|                                 | • Microsoft Windows Server 2003 (SP0, SP1, SP2), Englisch,<br>Französisch oder Deutsch                                                                                                    |
|                                 | • Windows XP (SP1 und höher)                                                                                                    |
| Festplattenspeicher             | Mindestens 3 GB                                                                                                    |
| Windows-<br>Softwarekomponenten | Microsoft .NET Framework 2.0 SP2 und höher. Laden Sie eine Kopie vom<br>Microsoft Download Center (http://www.microsoft.com/downloads/<br>details.aspx?familyid=5B2C0358-915B-4EB5-9B1D-10E506DA9D0F)<br>herunter. |

## <span id="page-10-1"></span>**1.3 Installationsvoraussetzungen für Portability Suite-Server-Hosts**

Der Portability Suite-Server ist die Laufzeit-Ausführungsengine, die den PlateSpin<sup>®</sup> Migrate- und PlateSpin® Protect-Produkten zugrunde liegt. Für einen problemlosen Betrieb des Portability Suite-Servers wird empfohlen, diesen auf einer dedizierten physischen oder virtuellen Maschine zu installieren. Installieren Sie den Portability Suite-Server insbesondere nicht auf einem Computer, der Folgendes ist:

- ein potenzieller Ursprungs-Workload
- Ihr Domänencontroller-Host

In den folgenden Themen finden Sie zusätzliche Informationen zu Installationsvoraussetzungen für Portability Suite-Server-Hosts.

- [Abschnitt 1.3.1, "Voraussetzungen für Windows Server 2003-Systeme", auf Seite 12](#page-11-0)
- [Abschnitt 1.3.2, "Voraussetzungen für Windows Server 2008-Systeme", auf Seite 12](#page-11-1)
- [Abschnitt 1.3.3, "Aktivieren der Unterstützung für FIPS-konforme Datenverschlüsselungs-](#page-12-0)[Algorithmen \(optional\)", auf Seite 13](#page-12-0)

## <span id="page-11-0"></span>**1.3.1 Voraussetzungen für Windows Server 2003-Systeme**

Stellen Sie vor Beginn der Installation des Portability Suite-Servers auf einem Windows Server 2003-System sicher, dass die folgenden erforderlichen Softwarekomponenten auf dem Portability Suite-Server-Host in der angegebenen Reihenfolge installiert wurden:

- 1. Microsoft IIS 5.0/6.0 (mit ASP.NET)
- 2. Microsoft .NET Framework 2.0, SP2 und höher. Laden Sie eine Kopie vom [Microsoft](http://www.microsoft.com/downloads/details.aspx?familyid=5B2C0358-915B-4EB5-9B1D-10E506DA9D0F)  [Download Center](http://www.microsoft.com/downloads/details.aspx?familyid=5B2C0358-915B-4EB5-9B1D-10E506DA9D0F) (http://www.microsoft.com/downloads/details.aspx?familyid=5B2C0358- 915B-4EB5-9B1D-10E506DA9D0F) herunter.

Wenn Sie den Portability Suite-Server auf einem 64-Bit-Windows Server 2003-System installieren, müssen Sie IIS für die Ausführung im 32-Bit-Modus konfigurieren. Weitere Informationen hierzu finden Sie im [Knowledge Base-Artikel 20915](http://support.platespin.com/kb2/Article.aspx?id=20915) (http://support.platespin.com/kb2/ Article.aspx?id=20915).

## <span id="page-11-1"></span>**1.3.2 Voraussetzungen für Windows Server 2008-Systeme**

Stellen Sie vor Beginn der Installation des Portability Suite-Servers auf einem Windows Server 2008-System sicher, dass die folgenden erforderlichen .NET Framework und Web Server (IIS 7.0)- Funktionen, Rollen und Dienste auf dem Portability Suite-Server-Host installiert wurden.

Laden Sie Microsoft .NET Framework 3.5 SP1 vom [Microsoft Download Center](http://www.microsoft.com/downloads/details.aspx?FamilyId=AB99342F-5D1A-413D-8319-81DA479AB0D7) (http:// www.microsoft.com/downloads/details.aspx?FamilyId=AB99342F-5D1A-413D-8319- 81DA479AB0D7) herunter.

Bei dem im folgenden beschriebenen Schritten wird davon ausgegangen, dass Sie die erforderlichen Elemente zum ersten Mal und im Anschluss an die Installation des Betriebssystems installieren. Weitere Informationen hierzu finden Sie in der Windows-Dokumentation.

- ["Installieren von Web Server \(IIS 7.0\) und der erforderlichen Rollendienste" auf Seite 12](#page-11-2)
- ["Installation der .NET 3.0-Funktionen" auf Seite 13](#page-12-1)

#### <span id="page-11-2"></span>**Installieren von Web Server (IIS 7.0) und der erforderlichen Rollendienste**

- **1** Melden Sie sich über das integrierte Administrator-Konto, auch als Local User Administrator (LUA) bekannt, bei dem vorgesehenen Portability Suite-Server-Host an und starten Sie den Server-Manager (*Start* > *Verwaltung* > *Server-Manager*).
- **2** Installieren Sie im Server-Manager mithilfe des Assistenten "Rollen hinzufügen" die Rolle *Web Server (IIS 7.0)*. (Klicken Sie im linken Teilfenster in der Baumstruktur *Server-Manager*  (*Hostname*) mit der rechten Maustaste auf *Rollen* und wählen Sie *Rollen hinzufügen*).
- **3** Wählen Sie an der Eingabeaufforderung des Assistenten die erforderlichen Webserver-Abhängigkeiten (*Windows-Prozessaktivierungsdienst* mit dem *Prozessmodell* und den *Konfigurations-APIs*) zur Installation aus.
- **4** Wählen Sie auf der Seite "Rollendienste" des Assistenten die folgenden Dienste zur Installation aus:
	- In der Gruppe *Webserver*:
		- Elemente unter dem Knoten *Allgemeine HTTP-Features*: *Statischer Inhalt*, *Standarddokument*, *Verzeichnissuche*, *HTTP-Fehler* und *HTTP-Umleitung*.
- Elemente unter dem Knoten *Anwendungsentwicklung*: *ASP.NET*, *.NET Extensibility*, *ISAPI-Erweiterungen* und *ISAPI-Filter*.
- Elemente unter dem Knoten *Sicherheit*: *Standardauthentifizierung*, *Windows-Authentifizierung*, *Digestauthentifizierung*, *Clientzertifikatzuordnung-Authentifizierung*, *IIS-Clientzertifikatzuordnung-Authentifizierung*, *URL-Autorisierung*, *Anforderungsfilterung* und *IP- und Domäneneinschränkungen*.
- In der Gruppe *Management Tools*:
	- *IIS-Verwaltungskonsole*
	- *IIS-Verwaltungsskripts und -tools*
	- *Verwaltungsdienst*
	- Elemente unter dem Knoten *IIS 6-Verwaltungskompatibilität*: *IIS 6- Metabasiskompatibilität*, *IIS 6-WMI-Kompatibilität*, *IIS 6-Skriptingtools*, *IIS 6- Verwaltungskonsole*
- **5** Überprüfen Sie Ihre Auswahl und schließen Sie die Installation ab.

#### <span id="page-12-1"></span>**Installation der .NET 3.0-Funktionen**

- **1** Melden Sie sich über das integrierte Administrator-Konto, auch als Local User Administrator (LUA) bekannt, bei dem vorgesehenen Portability Suite-Server-Host an und starten Sie den Server-Manager (*Start* > *Verwaltung* > *Server-Manager*).
- **2** Installieren Sie im Server-Manager mithilfe des Assistenten "Features hinzufügen" die erforderlichen .NET Framework 3.0-Funktionen. (Klicken Sie im linken Teilfenster in der Baumstruktur *Server-Manager* (*Hostname*) mit der rechten Maustaste auf *Features* und wählen Sie *Features hinzufügen*).
- **3** Wählen Sie auf der Seite "Features auswählen" des Assistenten die Option *.NET Framework 3.0-Features* aus.

Es werden automatisch alle Elemente dieser Gruppe ausgewählt: *.NET Framework 3.0*, *XPS-Viewer* sowie *WCF-Aktivierung* mit *HTTP-Aktivierung* und *Nicht-HTTP-Aktivierung*.

**4** Überprüfen Sie Ihre Auswahl und schließen Sie die Installation ab.

### <span id="page-12-0"></span>**1.3.3 Aktivieren der Unterstützung für FIPS-konforme Datenverschlüsselungs-Algorithmen (optional)**

Portability Suite unterstützt Datenverschlüsselungs-Algorithmen, die FIPS (Federal Information Processing Standards, Publication 140-2) entsprechen.

Wenn die FIPS-Konformität erforderlich ist, müssen diese Datenverschlüsselungs-Algorithmen vor der Installation des Portability Suite-Servers auf dem vorgesehenen Portability Suite-Server-Host aktiviert werden. Der Grund dafür ist, dass Portability Suite nur dann im FIPS-kompatiblen Modus läuft, wenn sie feststellt, dass das Betriebssystem eines Workloads im FIPS-kompatiblen Modus ausgeführt wird.

**Hinweis:** Der FIPS-konforme Modus wirkt sich auf die Leistung aus und kann die Datenübertragungsgeschwindigkeit um bis zu 30 % verlangsamen.

So aktivieren Sie FIPS-konforme Algorithmen:

- **1** Installieren Sie auf Ihrem Portability Suite-Server-Host das Microsoft .NET Framework-Sicherheitsupdate [KB928365 vom 10. Juli 2007](http://support.microsoft.com/kb/928365) (http://support.microsoft.com/kb/928365).
- **2** Aktivieren Sie FIPS-kompatible Algorithmen in den Sicherheitsoptionen der lokalen Sicherheitsrichtlinien des Portability Suite-Hosts:
	- **2a** Führen Sie secpol.msc aus und wählen Sie *Lokale Richtlinien > Sicherheitsoptionen*.
	- **2b** Aktivieren Sie die Sicherheitsoption *Systemkryptografie: FIPS-konformen Algorithmus für Verschlüsselung, Hashing und Signatur verwenden*.
- **3** Konfigurieren Sie ASP.NET für die FIPS-Unterstützung:
	- **3a** Öffnen Sie die Datei machine.config, die sich in folgendem Verzeichnis des Portability Suite Server-Hosts befindet:
		- ..Windows\Microsoft.Net\Framework\vX.X.XXXXX\Config
	- **3b** Fügen Sie folgenden Eintrag unter <system.web> hinzu:

```
<machineKey validationKey="AutoGenerate,IsolateApps" 
decryptionKey="AutoGenerate,IsolateApps" validation="3DES" 
decryption="3DES"/>
```
**4** Speichern Sie die Datei machine.config.

## <span id="page-13-0"></span>**1.4 Installieren der Portability Suite-Software Komponenten**

- [Abschnitt 1.4.1, "Starten des Installationsstartprogramms für Portability Suite", auf Seite 14](#page-13-1)
- [Abschnitt 1.4.2, "Installieren des Datenbankservers", auf Seite 15](#page-14-0)
- [Abschnitt 1.4.3, "Installieren des Portability Suite-Servers", auf Seite 15](#page-14-1)
- [Abschnitt 1.4.4, "Installieren des Portability Suite-Clients", auf Seite 16](#page-15-0)

### <span id="page-13-1"></span>**1.4.1 Starten des Installationsstartprogramms für Portability Suite**

- **1** Laden Sie das Installationsprogramm PortabilitySuiteSetup-8.1.0.xxxx.exe herunter und speichern Sie es auf dem vorgesehenen Portability Suite-Server-Host.
- **2** Führen Sie das Installationsprogramm aus, geben Sie einen Speicherort für die temporären Setup-Dateien an und klicken Sie anschließend auf *Weiter*.

Das Installationsprogramm extrahiert die erforderlichen Dateien und öffnet das Installationsstartfenster:

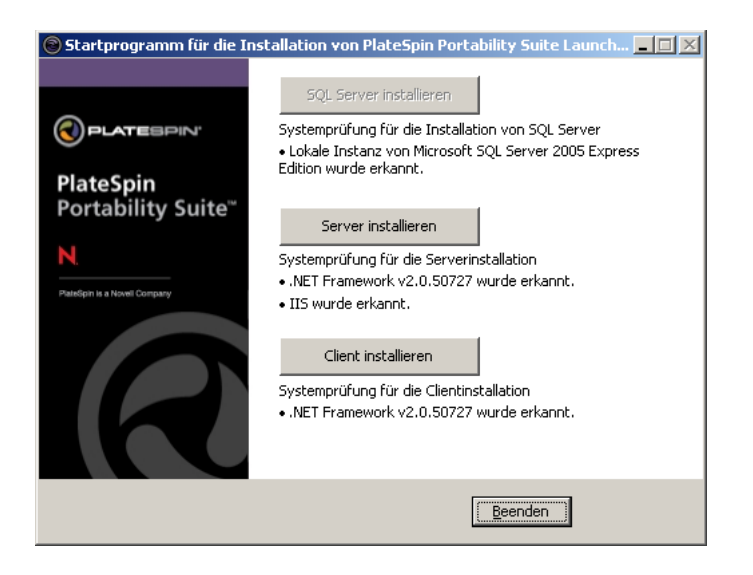

Wenn Sie das im Lieferumfang von Portability Suite enthaltene Microsoft SQL Server 2005 Express Edition verwenden möchten, installieren Sie dieses zuerst. Wenn Sie eine vorhandene SQL Server 2005-Datenbank verwenden möchten, überspringen Sie die Datenbankinstallation und installieren Sie den Portability Suite-Server.

## <span id="page-14-0"></span>**1.4.2 Installieren des Datenbankservers**

Wenn Sie nicht über eine Microsoft SQL Server 2005-Datenbank-Engine verfügen, können Sie eine Kopie von Microsoft SQL Server 2005 Express Edition installieren, die im Lieferumfang der Portability Suite-Software enthalten ist.

So installieren Sie Microsoft SQL Server 2005 Express Edition:

- **1** Starten Sie auf dem vorgesehenen Datenbankserver-Host das Installationsstartprogramm für Portability Suite. Weitere Informationen hierzu finden Sie im Abschnitt "Starten des [Installationsstartprogramms für Portability Suite" auf Seite 14.](#page-13-1)
- **2** Klicken Sie auf *SQL Server installieren* und befolgen Sie die Anweisungen auf dem Bildschirm.

Das Programm installiert den Datenbankserver und die Datenbankinstanzen, die für die Funktion von PlateSpin® Migrate- oder PlateSpin® Protect-Produkten erforderlich sind.

## <span id="page-14-1"></span>**1.4.3 Installieren des Portability Suite-Servers**

- **1** Stellen Sie sicher, dass der vorgesehene Portability Suite-Server-Host den Mindest-Systemanforderungen entspricht. Weitere Informationen hierzu finden Sie im Abschnitt ["Systemanforderungen für Portability Suite-Server-Hosts" auf Seite 10](#page-9-0).
- **2** Stellen Sie sicher, dass auf dem vorgesehenen Portability Suite-Server-Host die erforderliche vorausgesetzte Software installiert ist. Weitere Informationen hierzu finden Sie im Abschnitt ["Installationsvoraussetzungen für Portability Suite-Server-Hosts" auf Seite 11](#page-10-1).
- **3** Starten Sie auf dem vorgesehenen Portability Suite-Server-Host das Installationsstartprogramm für Portability Suite. Weitere Informationen hierzu finden Sie im Abschnitt "Starten des [Installationsstartprogramms für Portability Suite" auf Seite 14.](#page-13-1)
- **4** Klicken Sie auf *Server installieren* und befolgen Sie die Anweisungen auf dem Bildschirm.

Das Installationsprogramm startet die Installation und fordert Sie zur Angabe eines Datenbankservers und einer Datenbankinstanz auf:

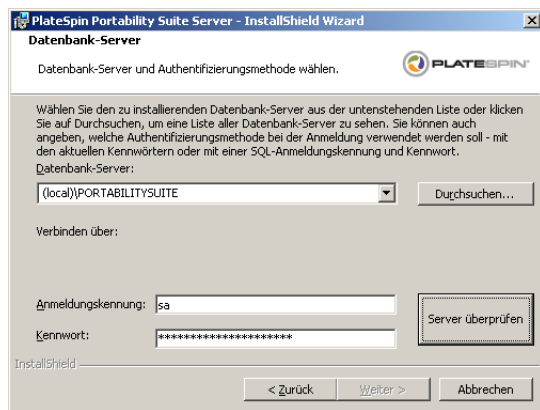

- **5** Führen Sie einen der folgenden Vorgänge aus:
	- (Bedingt) Wenn Sie einen lokalen Datenbankserver verwenden, der im Lieferumfang der Portability Suite-Software enthalten ist (Standardoption), übernehmen Sie die vorgegebene Option *(lokal)\PORTABILITYSUITE* in der Dropdown-Liste sowie den vorgegebenen sa-Berechtigungsnachweis. Wenn Sie anschließend die Portability Suite-Datenbankinstanz verschieben oder das SQL Server-Passwort ändern, müssen Sie die Verbindungseinstellungen der Portability Suite-Datenbank zurücksetzen. Weitere Informationen hierzu finden Sie im [Knowledge Base-Artikel Q21119](http://support.platespin.com/kb2/article.aspx?id=21119) (http:// support.platespin.com/kb2/article.aspx?id=21119).
	- (Bedingt) Wenn Sie einen Remote-Datenbankserver verwenden, klicken Sie auf *Durchsuchen*, um diesen aus einer Liste der im Netzwerk verfügbaren Datenbankserver auszuwählen. Geben Sie die Datenbank in folgendem Format ein:

*Datenbankserver\Datenbankinstanz*

- **6** Klicken Sie auf *Server überprüfen*, um den Datenbank-Berechtigungsnachweis für den ausgewählten Datenbankserver zu validieren.
- **7** Klicken Sie auf *Weiter* und befolgen Sie die Anweisungen auf dem Bildschirm.

Das Installationsprogramm installiert die Portability Suite-Server-Software und bereitet sie für die Ausführung vor.

<span id="page-15-1"></span>**Hinweis:** Dieser Vorgang kann einige Minuten dauern.

### <span id="page-15-0"></span>**1.4.4 Installieren des Portability Suite-Clients**

Für die Installation des Portability Suite-Clients gibt es zwei Optionen:

 **Installieren des Clients aus dem Installationsstartprogramm heraus:** Verwenden Sie diese Option, um den Client direkt nach der Fertigstellung der Installation des Portability Suite-Servers auf demselben Host zu installieren.

oder

 **Herunterladen des Clients vom Portability Suite-Server:** Verwenden Sie diese Option, um den Client zu einem beliebigen Zeitpunkt nach der Fertigstellung der Serverinstallation mithilfe eines Webbrowsers auf einem Remote-Host zu installieren.

So installieren Sie den Portability Suite-Client aus dem Installationsstartprogramm heraus:

- **1** Führen Sie die Serverinstallation durch. Weitere Informationen hierzu finden Sie im Abschnitt ["Installieren des Portability Suite-Servers" auf Seite 15](#page-14-1).
- **2** Klicken Sie im Installationsstartfenster auf *Client installieren* und befolgen Sie die Anweisungen auf dem Bildschirm.

Das Installationsprogramm installiert und konfiguriert den Portability Suite-Client und bereitet ihn so für die Ausführung vor.

So installieren Sie den Client, indem Sie ihn vom Portability Suite-Server herunterladen:

- **1** Führen Sie die Portability Suite-Server-Installation durch. Weitere Informationen hierzu finden Sie im Abschnitt ["Installieren des Portability Suite-Servers" auf Seite 15](#page-14-1).
- **2** Stellen Sie sicher, dass der vorgesehene Portability Suite-Client-Host den Mindest-Systemanforderungen entspricht. Weitere Informationen hierzu finden Sie im Abschnitt ["Systemanforderungen für Portability Suite-Client-Hosts" auf Seite 11](#page-10-0).
- **3** Öffnen Sie auf dem vorgesehenen Portability Suite-Client-Host einen Webbrowser und geben Sie die folgende URL-Adresse ein:

```
http://Server-Host/PortabilitySuite
```
Ersetzen Sie *Server-Host* durch den tatsächlichen Namen oder die IP-Adresse des Portability Suite-Server-Hosts. Wenn der Portability Suite-Server auf dem lokalen Computer installiert ist, ersetzen Sie *Server-Host* durch localhost. Wenn SSL aktiviert ist, verwenden Sie das https-Protokoll in der URL.

Der Browser lädt die Startseite des Portability Suite-Servers:

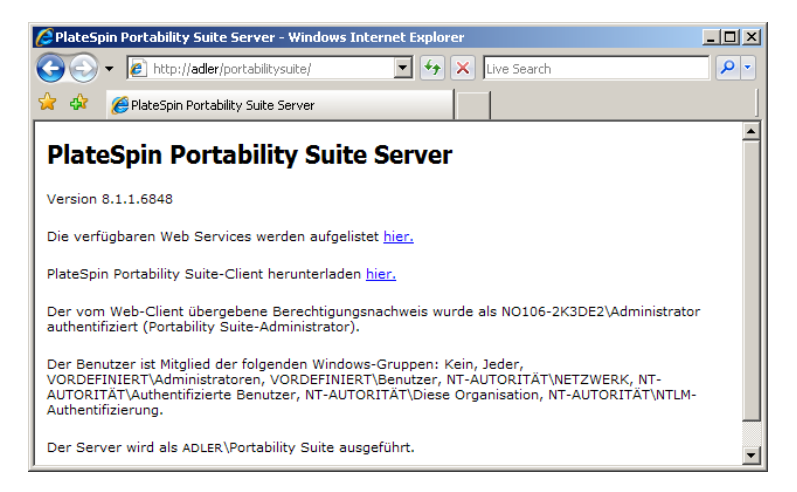

**4** Klicken Sie auf den Download-Link des Portability Suite-Clients, laden Sie die Portability Suite-Client-Software herunter und befolgen Sie zur Installation die Anweisungen auf dem Bildschirm.

Klicken Sie zum Starten des Clients auf *Start* > *Programme* > *PlateSpin* > *Portability Suite*. Wenn Sie den Portability Suite-Client zum ersten Mal installieren und starten, wird der Lizenzassistent geöffnet und Sie werden aufgefordert, Ihr Exemplar der Software zu aktivieren. Weitere Informationen zur Produktlizenzierung finden Sie unter "Produktlizenzierung der Portability Suite" im *Konfigurationshandbuch*.

## <span id="page-17-0"></span>**1.5 Prüfen auf Software-Updates**

Wenn der Portability Suite-Client gestartet wird, prüft er automatisch die aktuelle Version des Produkts und zeigt verfügbare Updates im Dialogfeld "Update-Verfügbarkeit" an.

### **So unterbinden Sie, dass das System jedes Mal automatisch nach Updates sucht:**

- **1** Wählen Sie im Dialogfeld "Update-Verfügbarkeit" die Option *Beim Start nicht auf Updates prüfen* aus.
- **2** Klicken Sie auf *OK*.

### **So aktivieren Sie die automatische Prüfung auf Software-Updates wieder:**

- **1** Klicken Sie im Portability Suite-Client auf *Werkzeuge > Optionen.*
- **2** Wählen Sie in der Registerkarte Allgemein die Option *Standardwerte wiederherstellen*.
- **3** Klicken Sie auf *OK*.

### **So suchen Sie Versionsupdates manuell:**

**1** Klicken Sie im Portability Suite-Client auf *Hilfe > Auf Updates prüfen*.

Das System prüft die aktuelle Version des Produkts und zeigt Updates an, sofern vorhanden. Geben Sie zum Herunterladen eines bestimmten Software-Updates oder -Hotfix die angegebene URL-Adresse ein.

# <span id="page-18-0"></span><sup>2</sup>**Aufrüsten von Portability Suite Software**

- [Abschnitt 2.1, "Auf Version 8.1 aufrüstbare Portability Suite-Produkte", auf Seite 19](#page-18-1)
- [Abschnitt 2.2, "Vor dem Aufrüsten der Portability Suite-Software", auf Seite 19](#page-18-2)
- [Abschnitt 2.3, "Aufrüsten", auf Seite 20](#page-19-1)

## <span id="page-18-1"></span>**2.1 Auf Version 8.1 aufrüstbare Portability Suite-Produkte**

Sie können das Installationsprogramm für PlateSpin® Portability Suite Version 8.1 zum Aufrüsten der folgenden Produkte verwenden:

- ◆ PlateSpin<sup>®</sup> Portability Suite-Produkte (PlateSpin<sup>®</sup> Migrate und PlateSpin<sup>®</sup> Protect) der Version 8.0 und höher
- PlateSpin® PowerConvert®, Versionen 7.0 und höher

## <span id="page-18-2"></span>**2.2 Vor dem Aufrüsten der Portability Suite-Software**

- [Abschnitt 2.2.1, "Sichern der Portability Suite-Datenbankdateien", auf Seite 19](#page-18-3)
- [Abschnitt 2.2.2, "Minimieren der Unterbrechung vorhandener Workload-Schutzverträge", auf](#page-19-0)  [Seite 20](#page-19-0)

## <span id="page-18-3"></span>**2.2.1 Sichern der Portability Suite-Datenbankdateien**

Während einer Aufrüstung exportiert das Portability Suite-Installationsprogramm im Hintergrund Daten aus der vorhandenen Portability Suite-Datenbank und importiert sie in eine neue Datenbankinstanz, sofern erforderlich. Als zusätzliche Vorsichtsmaßnahme wird jedoch empfohlen, vor der Aufrüstung eine Sicherung der Portability Suite-Daten durchzuführen.

Sie können die Daten sichern, indem Sie die SQL Server-Datenbankdateien kopieren oder die Daten vom Portability Suite-Server in einen temporären Speicherort exportieren.

- ["Kopieren der SQL Server-Datenbankdateien" auf Seite 19](#page-18-4)
- ["Exportieren von Daten aus der Portability Suite-Server-Datenbank" auf Seite 20](#page-19-2)

### <span id="page-18-4"></span>**Kopieren der SQL Server-Datenbankdateien**

- <span id="page-18-5"></span>**1** Beenden Sie auf dem Portability Suite-Server-Host die MS SQL-Dienste:
	- **1a** Klicken Sie im Startmenü auf *Ausführen*, geben Sie services.msc ein und klicken Sie anschließend auf *OK*.
	- **1b** Klicken Sie im Fenster "Dienste" mit der rechten Maustaste auf die *SQL Server*-Elemente und wählen Sie *Anhalten*.
- **2** Kopieren Sie alle \*.mdf- und \*.ldf-Dateien, die sich im Verzeichnis ..\Programme\PlateSpin Portability Suite Server\Database befinden, in einen anderen Speicherort als das Produktinstallationsverzeichnis.
- **3** Starten Sie die MS SQL-Dienste wieder, die Sie in [Schritt 1](#page-18-5) angehalten hatten.

Fahren Sie mit dem Aufrüstvorgang fort, wie unter ["Aufrüsten" auf Seite 20](#page-19-1) ausführlich beschrieben.

#### <span id="page-19-2"></span>**Exportieren von Daten aus der Portability Suite-Server-Datenbank**

**1** Führen Sie im bin-Verzeichnis des Portability Suite-Servers (.. \PlateSpin Portability Suite Server\bin) folgenden Befehl aus:

PortabilitySuite.ImportExport.exe /export /forceall /dir=c:\temp

Je nach Datenmenge kann dies mehrere Minuten dauern.

**2** (Optional) Wenn Sie mehrere Portability Suite-Netzwerke wiederherstellen müssen, führen Sie den Befehl für jedes Portability Suite-Netzwerk aus. Verwenden Sie die folgende Syntax:

```
PortabilitySuite.ImportExport.exe /export /forceall /network=network_name
/dir=c:\temp\network_name
```
### <span id="page-19-0"></span>**2.2.2 Minimieren der Unterbrechung vorhandener Workload-Schutzverträge**

Die in Portability Suite Version 8.1 enthaltene blockbasierte Übertragungskomponente ist nicht mit den früheren Versionen der Komponente kompatibel, die mit Portability Suite Version 8.0.0 und früher verteilt wurden, darunter auch das ehemalige PowerConvert-Produkt.

Während des Aufrüstvorgangs des Portability Suite-Servers werden vorhandene Workload-Schutzverträge (dauerhafte Workload-Synchronisierung von Schutzaufträgen), die für die Verwendung der blockbasierten Übertragungskomponente konfiguriert sind, ausgesetzt, bis die Komponente auf den geschützten (Ursprungs-) Workloads ebenfalls aufgerüstet wird. Nach dem Aufrüstvorgang werden Ursprungs-Workloads neu gebootet.

Sie können die Unterbrechung vorhandener Workload-Schutzverträge, die die blockbasierte Übertragungskomponente verwenden, minimieren, indem Sie die Aufrüstung des Produkts während eines geplanten Wartungs-Zeitfensters vornehmen. Führen Sie nach der Fertigstellung der Produktaufrüstung die Aufrüstung der blockbasierten Übertragungskomponente durch und nehmen Sie die Arbeit an den Synchronisierungsplänen wieder auf. Weitere Informationen finden Sie unter "Manuelle Installation und Deinstallation der blockbasierten Komponente" im *Benutzerhandbuch*.

## <span id="page-19-1"></span>**2.3 Aufrüsten**

- **1** (Optional) Sichern Sie Ihre Datenbankdateien. Weitere Informationen hierzu finden Sie im Abschnitt ["Vor dem Aufrüsten der Portability Suite-Software" auf Seite 19](#page-18-2).
- **2** Deinstallieren Sie den Portability Suite-Client über die Windows-Systemsteuerung. Deinstallieren Sie nicht den Portability Suite-Server.
- **3** Starten Sie auf dem Portability Suite-Server-Host das Installationsprogramm PortabilitySuiteSetup-8.1.0.xxxx.exe.
- **4** Klicken Sie auf *Server installieren* und befolgen Sie die Anweisungen auf dem Bildschirm. Wenn Sie im Installationsprogramm aufgefordert werden, eine Datenbankinstanz anzugeben, verweisen Sie auf Ihre vorhandene Portability Suite-Server-Datenbankinstanz.
- **5** Installieren Sie die aktuelle Version des Portability Suite-Clients. Weitere Informationen hierzu finden Sie im Abschnitt ["Installieren des Portability Suite-Clients" auf Seite 16.](#page-15-1)

# <span id="page-22-0"></span><sup>3</sup>**Fehlerbehebung bei Installationsproblemen**

- [Abschnitt 3.1, "Häufige Installationsprobleme und Lösungen", auf Seite 23](#page-22-1)
- [Abschnitt 3.2, "Knowledge Base-Artikel zur Fehlerbehebung bei der Installation", auf Seite 24](#page-23-0)
- [Abschnitt 3.3, "Deinstallieren von Portability Suite-Softwarekomponenten und Durchführen](#page-24-0)  [einer Bereinigung", auf Seite 25](#page-24-0)

## <span id="page-22-1"></span>**3.1 Häufige Installationsprobleme und Lösungen**

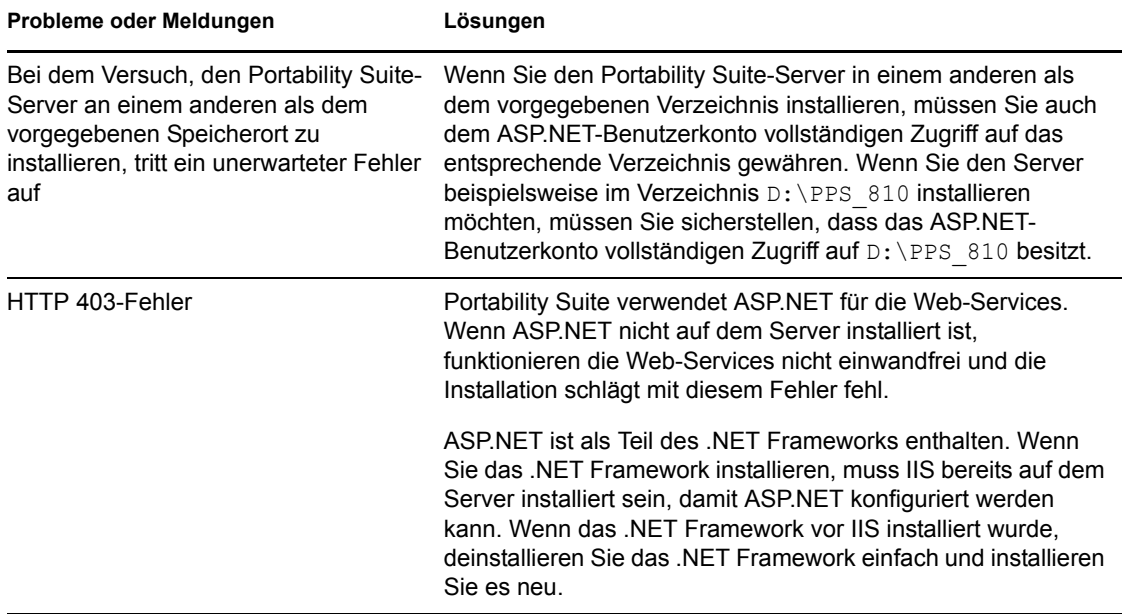

*Tabelle 3-1 Häufige Installationsprobleme und Lösungen*

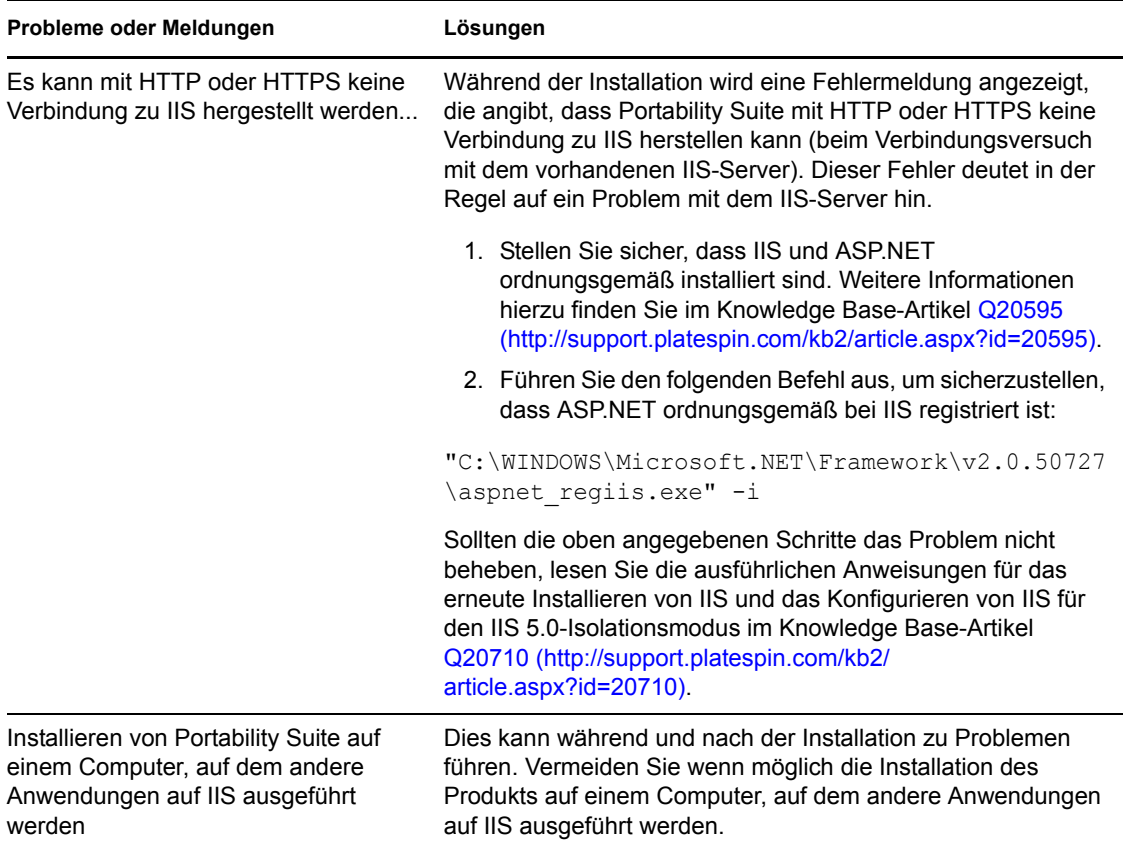

## <span id="page-23-0"></span>**3.2 Knowledge Base-Artikel zur Fehlerbehebung bei der Installation**

*Tabelle 3-2 Knowledge Base-Artikel zur Fehlerbehebung bei der Installation*

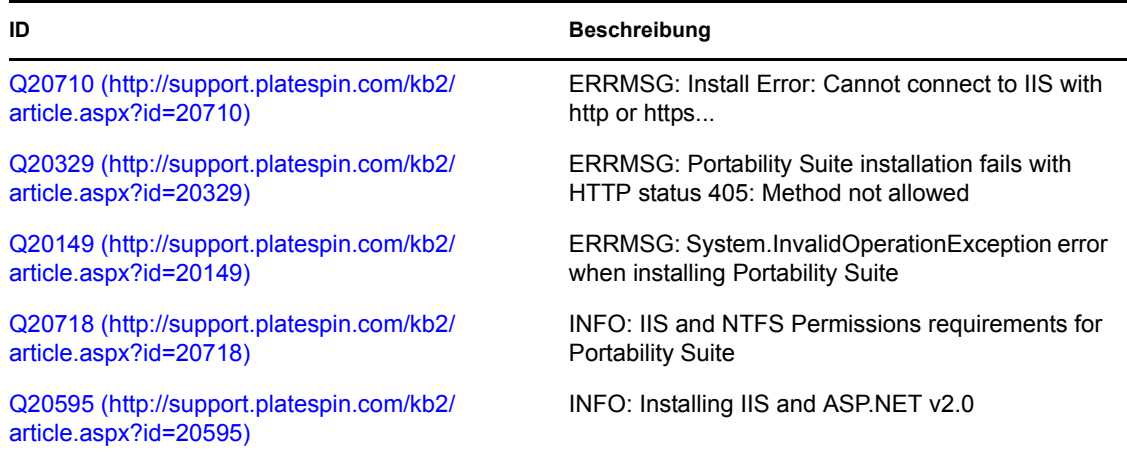

## <span id="page-24-0"></span>**3.3 Deinstallieren von Portability Suite-Softwarekomponenten und Durchführen einer Bereinigung**

Das nachfolgende Verfahren beschreibt die erforderlichen Schritte zur Deinstallation der Softwarekomponenten von PlateSpin® Portability Suite sowie zur Durchführung einer optionalen manuellen Bereinigung. Diese kann erforderlich sein, wenn Sie aufrüsten oder aufgrund von Problemen mit einer älteren Installation eine Wiederherstellung durchführen.

**Hinweis:** Bei diesem Verfahren werden keine Lizenzinformationen vom Server entfernt.

- **1** Deinstallieren Sie den Portability Suite-Client über die Windows-Systemsteuerung.
- **2** Deinstallieren Sie den Portability Suite-Server über die Windows-Systemsteuerung.
- **3** (Optional) Wenn Sie den lokalen Datenbankserver vom Portability Suite-Installationsprogramm aus installiert haben und nicht mehr benötigen, deinstallieren Sie Microsoft SQL Server 2005 Express Edition über die Windows-Systemsteuerung.
- **4** Stellen Sie sicher, dass sich keine Operations Framework Controller-Verweise in der Windows-Registrierung befinden:
	- **4a** Gehen Sie zu HKEY\_LOCAL\_MACHINE\System\CurrentControlSet\Services und löschen Sie den Schlüssel OfxController, wenn dieser noch vorhanden ist.
	- 4b Gehen Sie zu HKEY\_LOCAL\_MACHINE\SOFTWARE\PlateSpin\ und löschen Sie den Schlüssel OperationsFramework.
- **5** Stellen Sie sicher, dass die Programmverzeichnisse der Portability Suite-Komponenten entfernt wurden:
	- **5a** Stellen Sie sicher, dass das Basisverzeichnis des Portability Suite-Servers entfernt wurde:

..\PlateSpin Portability Suite Server

**5b** Stellen Sie sicher, dass das Basisverzeichnis des Portability Suite-Clients entfernt wurde:

..\PlateSpin Portability Suite Client

**5c** (Optional) Wenn Sie einen lokalen Microsoft SQL Server 2005 Express Edition-Datenbankserver installiert haben und diesen deinstallieren möchten, entfernen Sie das folgende Verzeichnis:

```
..\Programme\Microsoft SQL Server
```
**Warnung:** Löschen Sie das SQL-Verzeichnis nicht, wenn ein weiterer SQL-Server auf dem Portability Suite-Server-Host installiert ist.

- **6** Öffnen Sie IIS Manager und stellen Sie sicher, dass die virtuellen Verzeichnisse of xweb und PortabilitySuite gelöscht wurden.
- **7** Booten Sie den Computer neu.